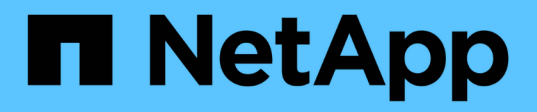

## **JupyterHub**

NetApp Solutions

NetApp August 14, 2024

This PDF was generated from https://docs.netapp.com/zh-tw/netappsolutions/ai/aicp\_jupyterhub\_deployment.html on August 14, 2024. Always check docs.netapp.com for the latest.

# 目錄

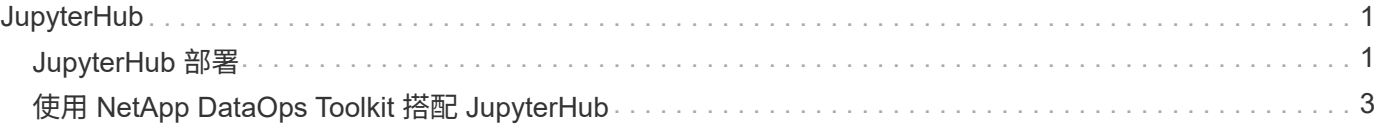

# <span id="page-2-0"></span>**JupyterHub**

## <span id="page-2-1"></span>**JupyterHub** 部署

本節說明在 Kubernetes 叢集中部署 JupyterHub 時必須完成的工作。

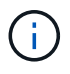

可以在 Kubernetes 以外的平台上部署 JupyterHub 。在 Kubernetes 以外的平台上部署 JupyterHub 不在本解決方案的範圍之內。

## 先決條件

在您執行本節所述的部署練習之前、我們假設您已經執行下列工作:

- 1. 您已經擁有有效的Kubernetes叢集。
- 2. 您已在 Kubernetes 叢集中安裝並設定 NetApp Astra Trident 。如需 Astra Trident 的詳細資訊、請 ["Astra](https://docs.netapp.com/us-en/trident/index.html) [Trident](https://docs.netapp.com/us-en/trident/index.html)[文件](https://docs.netapp.com/us-en/trident/index.html)["](https://docs.netapp.com/us-en/trident/index.html)參閱。

## 安裝**Helm**

JupyterHub 是使用知名的 Kubernetes 套件管理員 Helm 來部署。在部署 JupyterHub 之前、您必須先在 Kubernetes 控制節點上安裝 Helm 。若要安裝 Helm 、請遵循 ["](https://helm.sh/docs/intro/install/)[安裝說明](https://helm.sh/docs/intro/install/)["](https://helm.sh/docs/intro/install/) 正式 Helm 文件中的。

### 設定預設**Kubernetes StorageClass**

在部署 JupyterHub 之前、您必須在 Kubernetes 叢集中指定預設 StorageClass 。若要在叢集中指定預設 StorageClass 、請遵循一節中所述的指示 ["Kubeflow](https://docs.netapp.com/zh-tw/netapp-solutions/ai/aicp_kubeflow_deployment_overview.html)[部署](https://docs.netapp.com/zh-tw/netapp-solutions/ai/aicp_kubeflow_deployment_overview.html)["](https://docs.netapp.com/zh-tw/netapp-solutions/ai/aicp_kubeflow_deployment_overview.html) 進行。如果您已在叢集內指定預設StorageClass、則 可以跳過此步驟。

## 部署 **JupyterHub**

完成上述步驟之後、您現在可以開始部署 JupyterHub 。JupyterHub 部署需要下列步驟:

#### 設定 **JupyterHub** 部署

在部署之前、最好先針對您各自的環境最佳化 JupyterHub 部署。您可以建立一個 \* 組態 .yaml\* 檔案、並在部署 期間使用 Helm 圖表加以運用。

如需 \* 組態 .yaml\* 檔案的範例、請參閱 [https://github.com/jupyterhub/zero-to-jupyterhub-k8s/blob/HEAD/](https://github.com/jupyterhub/zero-to-jupyterhub-k8s/blob/HEAD/jupyterhub/values.yaml) [jupyterhub/values.yaml](https://github.com/jupyterhub/zero-to-jupyterhub-k8s/blob/HEAD/jupyterhub/values.yaml)

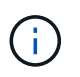

在此 config.yaml 檔案中、您可以為 NetApp Trident StorageClass 設定 \* ( singleuser.storage. 動態 .storageClass)\* 參數。這是將用於為個別使用者工作區佈建磁碟區的儲存類別。

#### 新增共用磁碟區

如果您想要為所有 JupyterHub 使用者使用共用磁碟區、您可以據此調整您的 **config.yaml** 。例如、如果您有一 個名為 jupytershub-shared 的共享 PersistentVolume Claim 、您可以在所有使用者 Pod 中以 /home/shared 的 方式裝載它:

```
singleuser:
    storage:
      extraVolumes:
        - name: jupyterhub-shared
          persistentVolumeClaim:
             claimName: jupyterhub-shared-volume
      extraVolumeMounts:
        - name: jupyterhub-shared
          mountPath: /home/shared
```
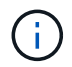

這是選擇性步驟、您可以根據需求調整這些參數。

#### 使用 **Helm** 圖表部署 **JupyterHub**

讓 Helm 瞭解 JupyterHub Helm 圖表儲存庫。

```
helm repo add jupyterhub https://hub.jupyter.org/helm-chart/
helm repo update
```
這應該會顯示如下輸出:

```
Hang tight while we grab the latest from your chart repositories...
...Skip local chart repository
...Successfully got an update from the "stable" chart repository
...Successfully got an update from the "jupyterhub" chart repository
Update Complete. \Box Happy Helming!\Box
```
現在請從包含 config.yaml 的目錄中執行此命令、以安裝 config.yaml 所設定的圖表:

```
helm upgrade --cleanup-on-fail \
   --install my-jupyterhub jupyterhub/jupyterhub \
    --namespace my-namespace \
    --create-namespace \
    --values config.yaml
```
## 在此範例中:

<helm-release-name> 設為 my-jupyterhub 、即 JupyterHub 版本的名稱。<k8s-namespace> 設為 mynamespace 、即您要安裝 JupyterHub 的命名空間。--creame-namespace 旗標用於建立尚未存在的命名空間。 --values 標誌指定 config.yaml 文件,該文件包含所需的配置選項。

當步驟 2 執行時、您可以透過下列命令來查看正在建立的 Pod :

kubectl get pod **--namespace** <k8s-namespace>

等待集線器和 Proxy Pod 進入執行中狀態。

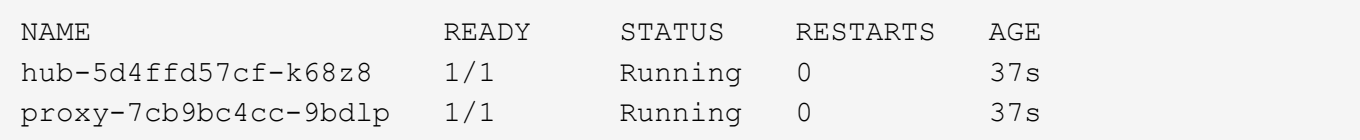

#### 存取 **JupyterHub**

找到我們可以用來存取 JupyterHub 的 IP 。執行下列命令、直到 proxy-public 服務的 exter-IP 可用為止、如範 例輸出所示。

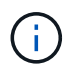

我們在 config.yaml 檔案中使用 NodePort 服務、您可以根據您的設定(例如負載平衡器)來調整 環境。

kubectl **--namespace** <k8s-namespace> get service proxy-public

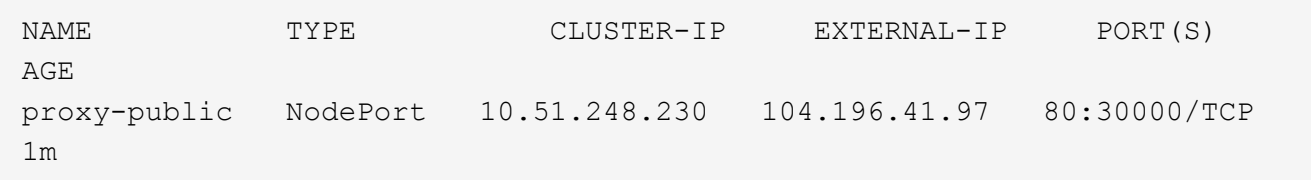

若要使用 JupyterHub 、請在瀏覽器中輸入 Proxy 公用服務的外部 IP 。

## <span id="page-4-0"></span>使用 **NetApp DataOps Toolkit** 搭配 **JupyterHub**

```
https://github.com/NetApp/netapp-dataops-
toolkit/tree/main/netapp_dataops_k8s["適用於Kubernetes的NetApp
DataOps工具套件"^]可與 JupyterHub 搭配使用。使用 NetApp DataOps Toolkit 搭配
JupyterHub 、終端使用者可以直接從 Jupyter 筆記型電腦建立工作區備份和 /
或資料集對模型的追蹤資料。
```
### 初始設定

您必須先將適當權限授予 JupyterHub 的 Kubernetes 服務帳戶、才能搭配使用 DataOps 工具組與 JupyterHub 。JupyterHub 使用 JupyterHub Helm 圖表組態檔案中變數所指定的服務帳戶

```
singleuser.serviceAccountName 。
```
#### 為 **DataOps Toolkit** 建立叢集角色

首先、建立名為「 NetApp-dataops 」的叢集角色、其具有建立磁碟區快照所需的 Kubernetes API 權限。

```
$ vi clusterrole-netapp-dataops-snapshots.yaml
---kind: ClusterRole
apiVersion: rbac.authorization.k8s.io/v1
metadata:
   name: netapp-dataops-snapshots
rules:
- apiGroups: [""]
   resources: ["persistentvolumeclaims", "persistentvolumeclaims/status",
"services"]
   verbs: ["get", "list"]
- apiGroups: ["snapshot.storage.k8s.io"]
   resources: ["volumesnapshots", "volumesnapshots/status",
"volumesnapshotcontents", "volumesnapshotcontents/status"]
    verbs: ["get", "list", "create"]
$ kubectl create -f clusterrole-netapp-dataops-snapshots.yaml
clusterrole.rbac.authorization.k8s.io/netapp-dataops-snapshots created
```
將叢集角色指派給筆記型電腦伺服器服務帳戶

建立角色繫結、將「 NetApp-dataops-snapshots 」叢集角色指派給適當命名空間中的適當服務帳戶。例如、如 果您在 'jupytershub' 命名空間中安裝 JupyterHub 、並透過變數指定 'efault' 服務帳戶 singleuser.serviceAccountName 、您可以在 'jupytershub' 命名空間中將 'NetApp-dataops-snapshots' 叢 集角色指派給 'default' 服務帳戶、如下例所示。

```
$ vi rolebinding-jupyterhub-netapp-dataops-snapshots.yaml
---
kind: RoleBinding
apiVersion: rbac.authorization.k8s.io/v1
metadata:
    name: jupyterhub-netapp-dataops-snapshots
    namespace: jupyterhub # Replace with you JupyterHub namespace
subjects:
- kind: ServiceAccount
    name: default # Replace with your JupyterHub
singleuser.serviceAccountName
    namespace: jupyterhub # Replace with you JupyterHub namespace
roleRef:
    kind: ClusterRole
    name: netapp-dataops-snapshots
    apiGroup: rbac.authorization.k8s.io
$ kubectl create -f ./rolebinding-jupyterhub-netapp-dataops-snapshots.yaml
rolebinding.rbac.authorization.k8s.io/jupyterhub-netapp-dataops-snapshots
created
```
## 在 **Jupyter Notebook** 中建立 **Volume Snapshot**

現在、 JupyterHub 使用者可以使用 NetApp DataOps Toolkit 、直接從 Jupyter 筆記型電腦中建立 Volume 快 照、如下列範例所示。

## Execute NetApp DataOps Toolkit operations within JupyterHub

This notebook demonstrates the execution of NetApp DataOps Toolkit operations from within a Jupyter Notebook running on JupyterHub

### Install NetApp DataOps Toolkit for Kubernetes (only run once)

Note: This cell only needs to be run once. This is a one-time task

[ ]: %pip install --user netapp-dataops-k8s

#### Import NetApp DataOps Toolkit for Kubernetes functions

[1]: from netapp\_dataops.k8s import list\_volumes, list\_volume\_snapshots, create\_volume\_snapshot

#### Create Volume Snapshot for User Workspace Volume

The following example shows the execution of a "create volume snapshot" operation for my user workspace volume.

[2]: jupyterhub\_namespace = "jupyterhub" my\_user\_workspace\_vol = "claim-moglesby"

create\_volume\_snapshot(namespace=jupyterhub\_namespace, pvc\_name=my\_user\_workspace\_vol, print\_output=True)

Creating VolumeSnapshot 'ntap-dsutil.20240726002955' for PersistentVolumeClaim (PVC) 'claim-moglesby' in namespace 'jupy terhub'.

VolumeSnapshot 'ntap-dsutil.20240726002955' created. Waiting for Trident to create snapshot on backing storage. Snapshot successfully created.

#### 版權資訊

Copyright © 2024 NetApp, Inc. 版權所有。台灣印製。非經版權所有人事先書面同意,不得將本受版權保護文件 的任何部分以任何形式或任何方法(圖形、電子或機械)重製,包括影印、錄影、錄音或儲存至電子檢索系統 中。

由 NetApp 版權資料衍伸之軟體必須遵守下列授權和免責聲明:

此軟體以 NETAPP「原樣」提供,不含任何明示或暗示的擔保,包括但不限於有關適售性或特定目的適用性之 擔保,特此聲明。於任何情況下,就任何已造成或基於任何理論上責任之直接性、間接性、附隨性、特殊性、懲 罰性或衍生性損害(包括但不限於替代商品或服務之採購;使用、資料或利潤上的損失;或企業營運中斷),無 論是在使用此軟體時以任何方式所產生的契約、嚴格責任或侵權行為(包括疏忽或其他)等方面,NetApp 概不 負責,即使已被告知有前述損害存在之可能性亦然。

NetApp 保留隨時變更本文所述之任何產品的權利,恕不另行通知。NetApp 不承擔因使用本文所述之產品而產 生的責任或義務,除非明確經過 NetApp 書面同意。使用或購買此產品並不會在依據任何專利權、商標權或任何 其他 NetApp 智慧財產權的情況下轉讓授權。

本手冊所述之產品受到一項(含)以上的美國專利、國外專利或申請中專利所保障。

有限權利說明:政府機關的使用、複製或公開揭露須受 DFARS 252.227-7013(2014 年 2 月)和 FAR 52.227-19(2007 年 12 月)中的「技術資料權利 - 非商業項目」條款 (b)(3) 小段所述之限制。

此處所含屬於商業產品和 / 或商業服務(如 FAR 2.101 所定義)的資料均為 NetApp, Inc. 所有。根據本協議提 供的所有 NetApp 技術資料和電腦軟體皆屬於商業性質,並且完全由私人出資開發。 美國政府對於該資料具有 非專屬、非轉讓、非轉授權、全球性、有限且不可撤銷的使用權限,僅限於美國政府為傳輸此資料所訂合約所允 許之範圍,並基於履行該合約之目的方可使用。除非本文另有規定,否則未經 NetApp Inc. 事前書面許可,不得 逕行使用、揭露、重製、修改、履行或展示該資料。美國政府授予國防部之許可權利,僅適用於 DFARS 條款 252.227-7015(b) (2014年2月) 所述權利。

商標資訊

NETAPP、NETAPP 標誌及 <http://www.netapp.com/TM> 所列之標章均為 NetApp, Inc. 的商標。文中所涉及的所 有其他公司或產品名稱,均為其各自所有者的商標,不得侵犯。